## **Instructions for CCC-916**

## *2020 SEAFOOD TRADE RELIEF PROGRAM (STRP) APPLICATION*

**Applicants will need to complete CCC-916 to apply for a STRP program benefits.** 

**Applicants may submit the CCC-916 by any of the following methods:**

- **In person**
- **Email**
- **FAX**
- **Mail**
- **Electronically using Box and OneSpan on www.farmers.gov/mydocs.**

**Customers who have established electronic access credentials with USDA may electronically transmit this form to the USDA servicing office, provided that (1) the customer submitting the form is the only person required to sign the transaction, or (2) the customer has an approved Power of Attorney (Form FSA-211) on file with USDA to sign for other customers for the program and type of transaction represented by this form.**

**Features for transmitting the form electronically using Box or OneSpan requires customers to first verify their current email address and phone number on file with their local USDA Service Center.** 

- **For Box**, USDA Service Center staff will initiate a Box email to your inbox with instructions for creating a username and password. You will be able to use this account to view any document awaiting your action. You can download the document from Box, print the document, manually sign, scan, and upload back to Box to ensure secure document sharing. Box also enables customers to share large files with USDA Service Center staff.
- **For OneSpan**, USDA Service Center staff will initiate a OneSpan email to your inbox with instructions for two-factor authentication to verify identity. This can be done either through a verification code sent to your mobile device or a question and answer option. Following identity verification, you will have access to view any documents awaiting your action. OneSpan will enable you to electronically sign documents and will automatically share documents you've signed with Service Center staff via your smart phone, tablet, or computer. Customers with multiple documents awaiting action can sign up to 10 documents in one session.

Both Box and OneSpan perform most effectively in Chrome.

## *Applicants must complete Part B, Part C, and Part D. FSA employees will complete fields noted as "For CCC Use Only".*

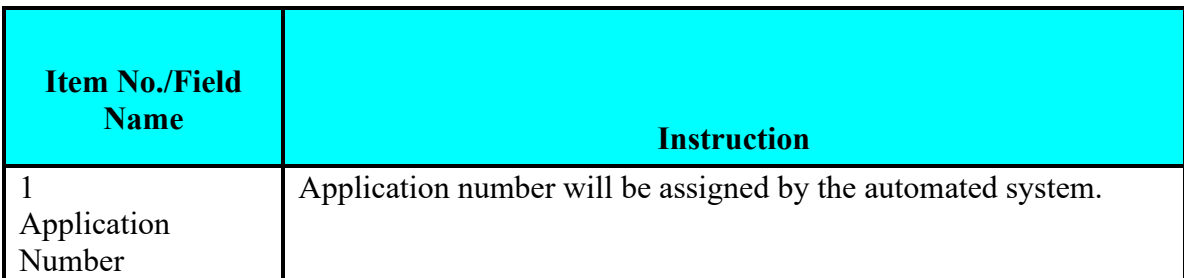

### *Part A – Recording County Office (COC Use Only)*

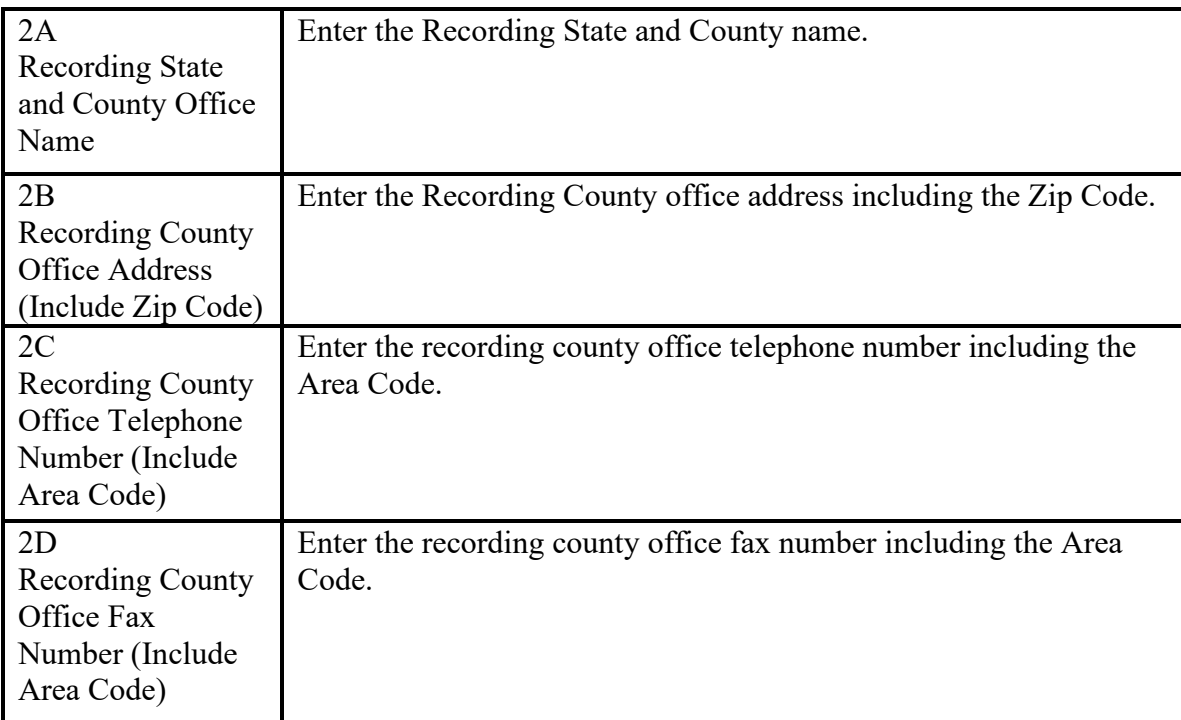

#### *Part B - Applicant Information*

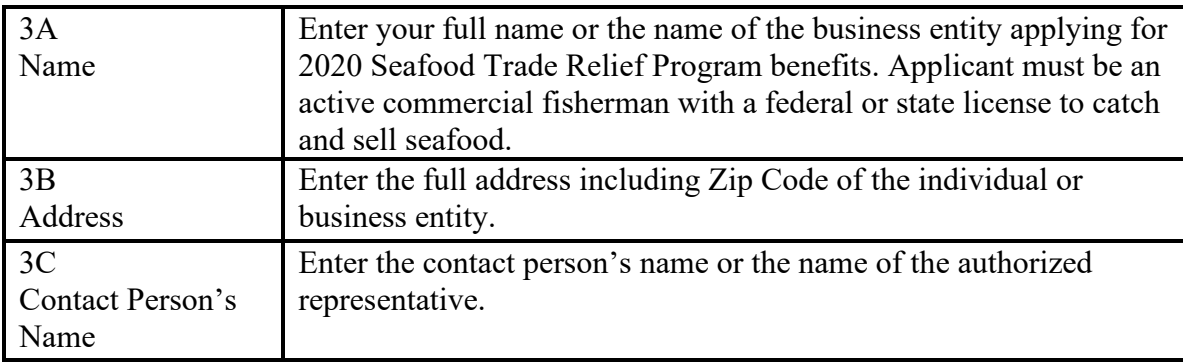

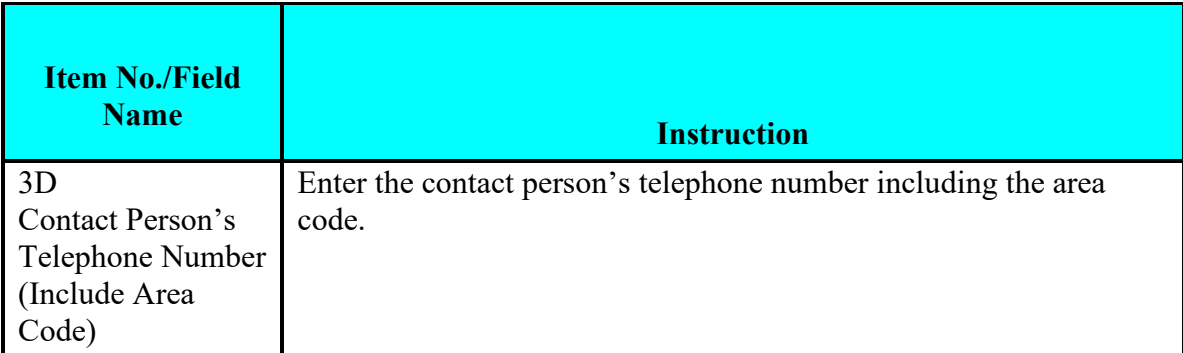

*Part C – Seafood Production (Commercial Seafood Production From January 1, 2019 to December 31, 2019)* 

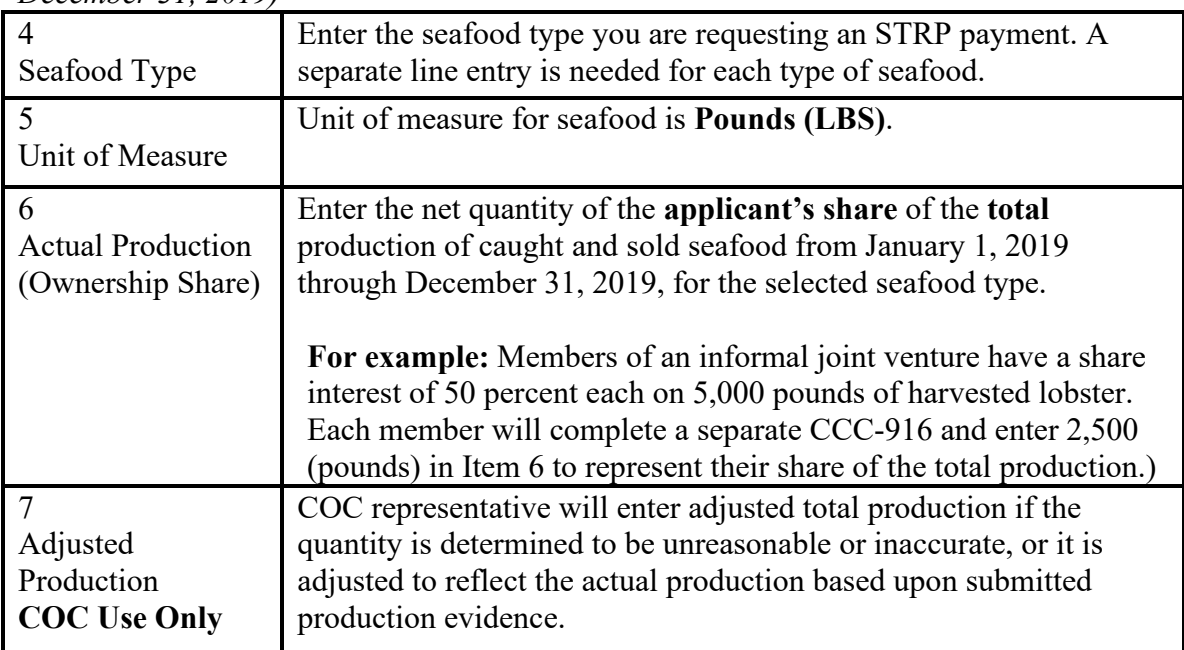

## *Part D – Applicant Certification*

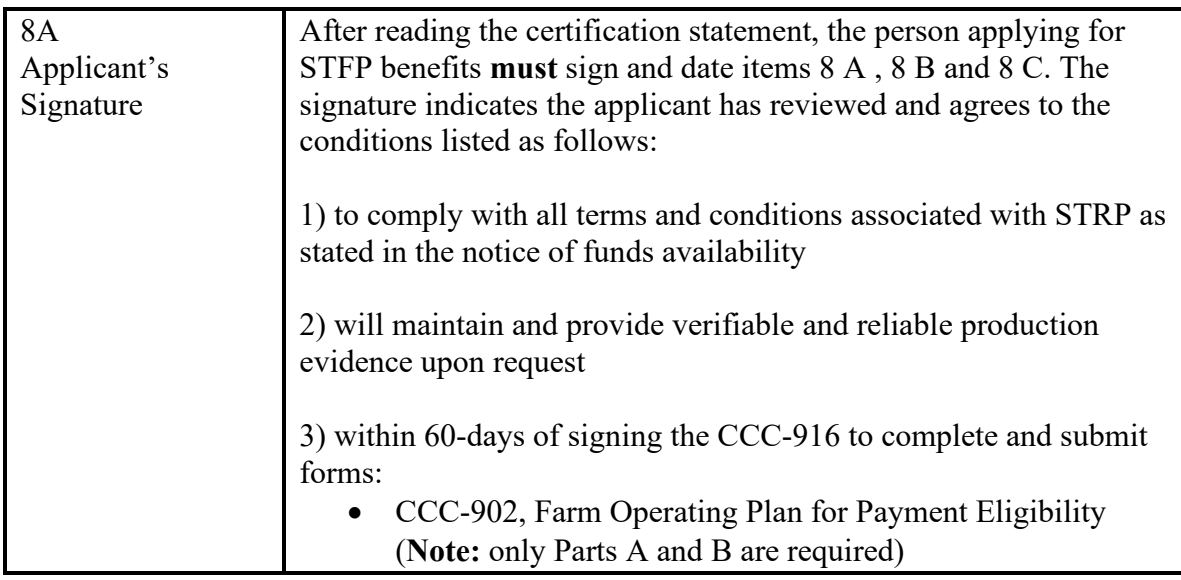

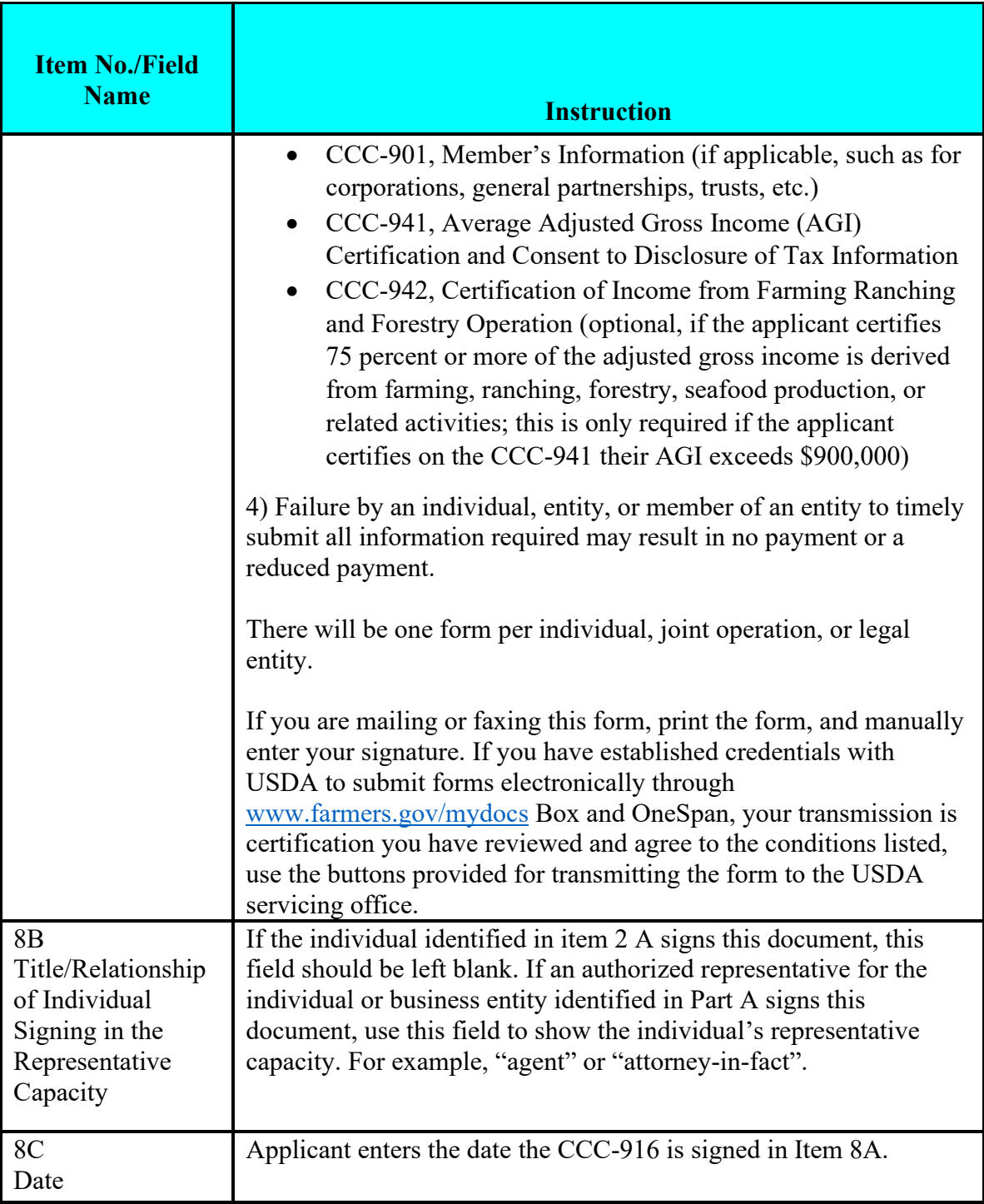

# *Part E – COC Determination (COC Use Only)*

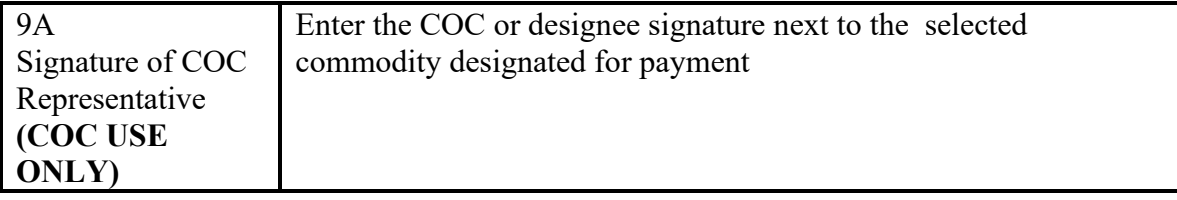

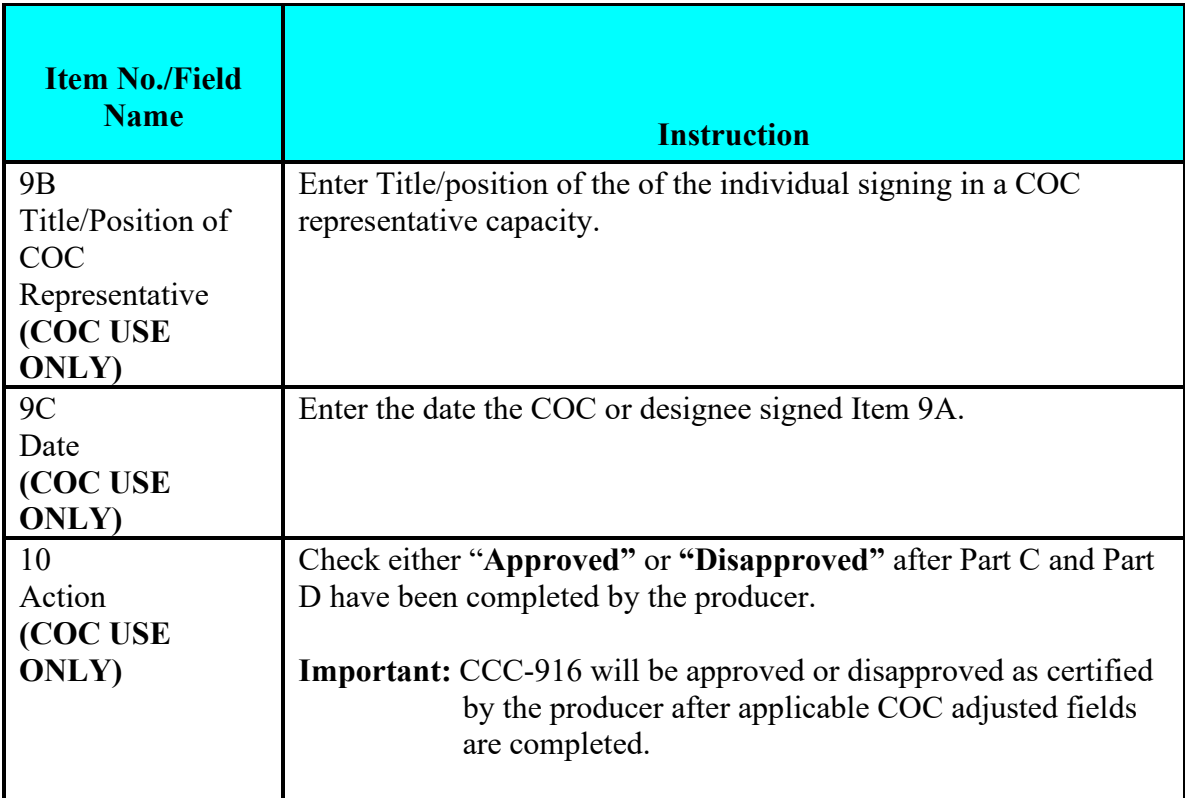